## **ПАМЯТКА**

### **гражданам о способах подачи заявления**

# **для размещения сведений о транспортном средстве в федеральной государственной информационной системе «Федеральный реестр инвалидов»**

В соответствии с Федеральным законом от 24.11.1995 № 181-ФЗ «О социальной защите инвалидов в Российской Федерации», в целях реализации права на бесплатное использование мест для парковки транспортных средств инвалидов, сведения о транспортном средстве, управляемом инвалидом, или транспортном средстве, перевозящем инвалида и (или) ребенка-инвалида, размещаются в федеральной государственной информационной системе «Федеральный реестре инвалидов».

[Заявление](consultantplus://offline/ref=24B4657A0D57B52B8DAB5F12D1F17C22B36B325F093F602E9D09B9AED257054F4319933ADB3DAB1162B07BD7BD40398AB256453FC22A580Fk22EB) может быть подано инвалидом либо его представителем через:

- «личный кабинет» в федеральной государственной информационной системе «Федеральный реестр инвалидов», с использованием федеральной государственной информационной системы «Единый портал государственных и муниципальных услуг (функций)» в электронном виде;

-многофункциональный центр предоставления государственных и муниципальных услуг.

Заявление подается в отношении одного транспортного средства. При необходимости изменения сведений о транспортном средстве, необходимо подавать новое заявление.

### **Подача сведений о транспортном средстве через «Личный кабинет инвалида» (далее - ЛКИ)**

Для подачи заявления о транспортном средстве через ЛКИ Вы должны быть зарегистрированы в ЕСИА (единая система идентификации и аутентификации).

Для того чтобы войти в ЛКИ, Вам необходимо перейти на сайт **https://sfri.ru**, после чего:

- 1 слева в верхнем углу будет "Личный кабинет", нажмите;
- 2 появится надпись "Войти", нажмите";
- 3 введите логин и пароль такой же, как в ЕСИА и нажмите "Войти";
- 4 Вы попадаете в свой Личный кабинет;
- 5 слева выберите "Государственные и муниципальные услуги в электронном виде"
- 6 в предоставленном списке выбираете «Подача сведений о транспортном средстве, управляемом инвалидом, или транспортном средстве, перевозящем инвалида и (или) ребенка-инвалида».

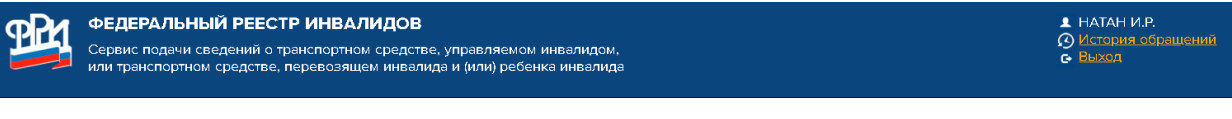

Добавить новые сведения о транспортном средстве, управляемом инвалидом, или транспортном средстве, перевозящем инвалида и (или) ребенка инвалида

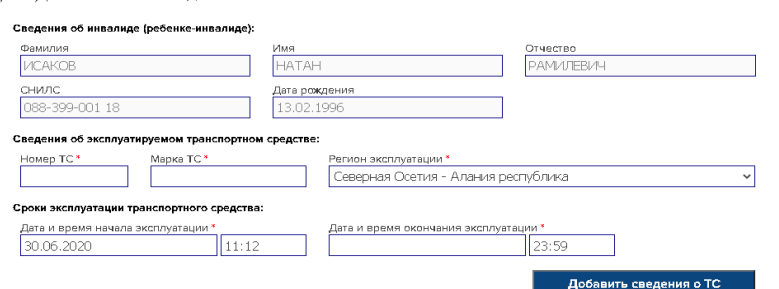

Сведения об инвалиде (ребенке инвалиде) заполняются по умолчанию системой.

Выбираете действие «Добавить сведения о ТС», система выдает информационное сообщение

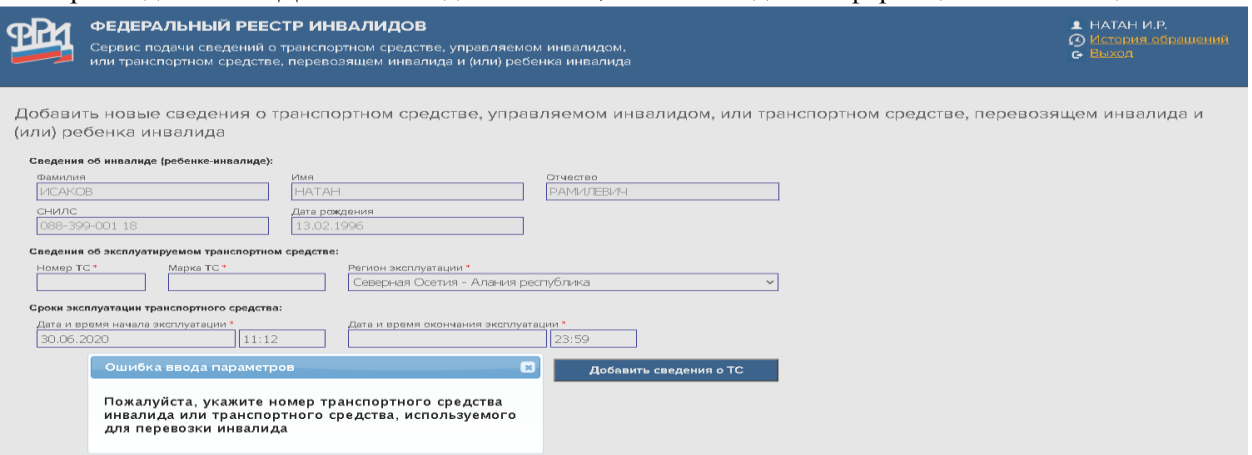

Сведения о транспортном средстве (номер ТС и Марка ТС) заполняется как в свидетельстве о регистрации транспортного средства.

*Пример 1: А123БВ177 ТОЙОТА КАМРИ Пример 2: А123БВ177TOYOTACAMRY*

Если не заполнена «дата окончания эксплуатации», то система также выдает информационное сообщение При использовании транспортного средства на постоянной основе «дата окончания эксплуатации» не должна превышать даты окончания действия инвалидности, при наличии бессрочной инвалидности «дата окончания эксплуатации» заполняется: 2999-12-31

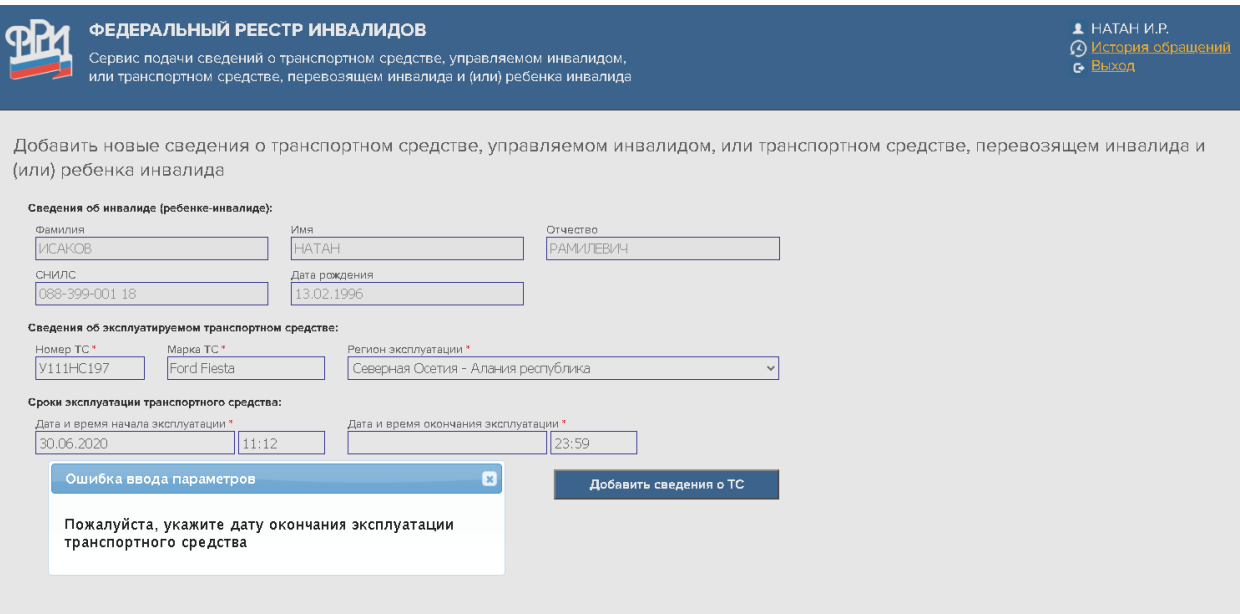

«Дату и время начала эксплуатации» можно редактировать, но если установить дату ранее текущей, то сведения будут отклонены

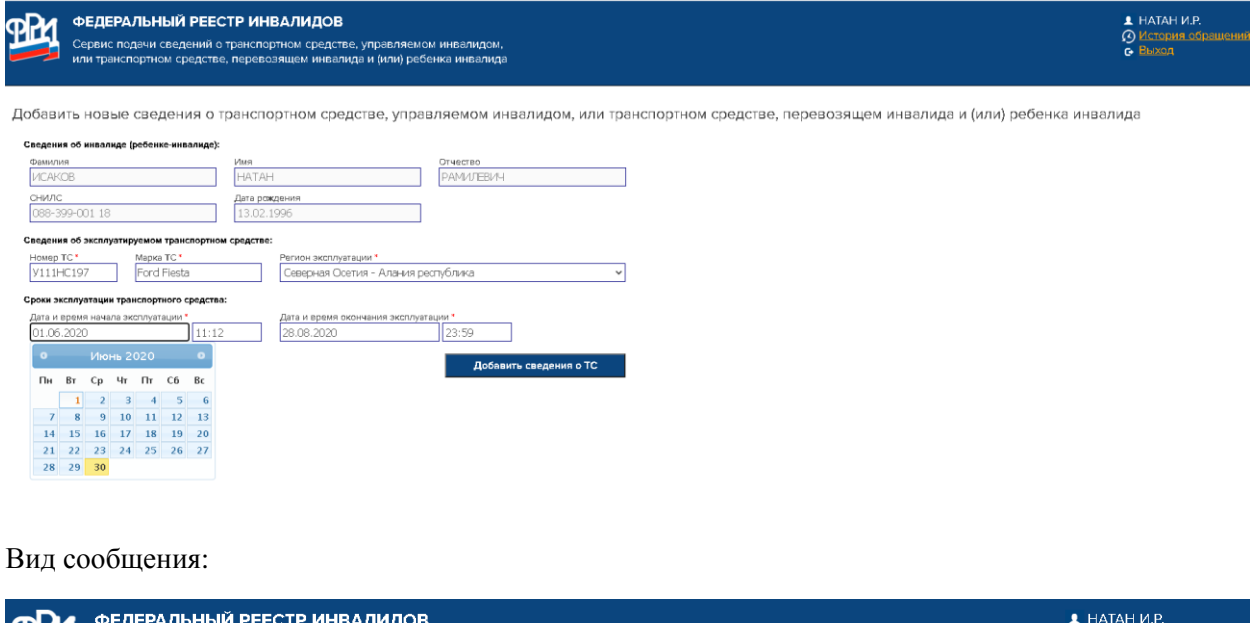

Обращение на добавление или изменение сведений о транспортном средстве, управляемом инвалидом, или транспортном средстве,

⊘ <u>Истор</u><br>Се Выхо,

Сведения о транспортном средстве не приняты. Дата и время начала эксплуатации не могут быть указаны в прошлом

Сервис подачи сведений о транспортном средстве, управляемом инвалидом,<br>или транспортном средстве, перевозящем инвалида и (или) ребенка инвалида

испольуемом для перевозки инвалида и (или) ребенка инвалида

Вернуться на предыдущую страницу

#### Сообщение об успешном размещении сведений

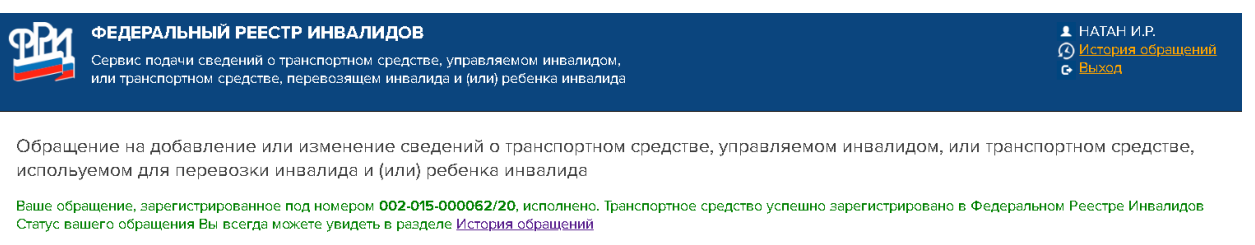

**Перейти к списку зарегистрированны** .<br>av TC

#### Просмотр списка зарегистрированных ТС. Активная на текущий момент времени запись подсвечивается

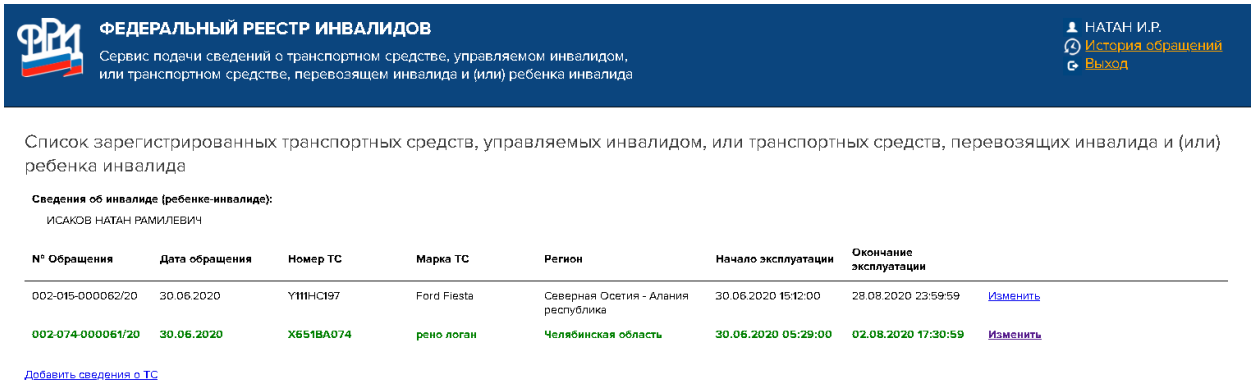

#### Можно редактировать ранее размещённые сведения через действие «Изменить»

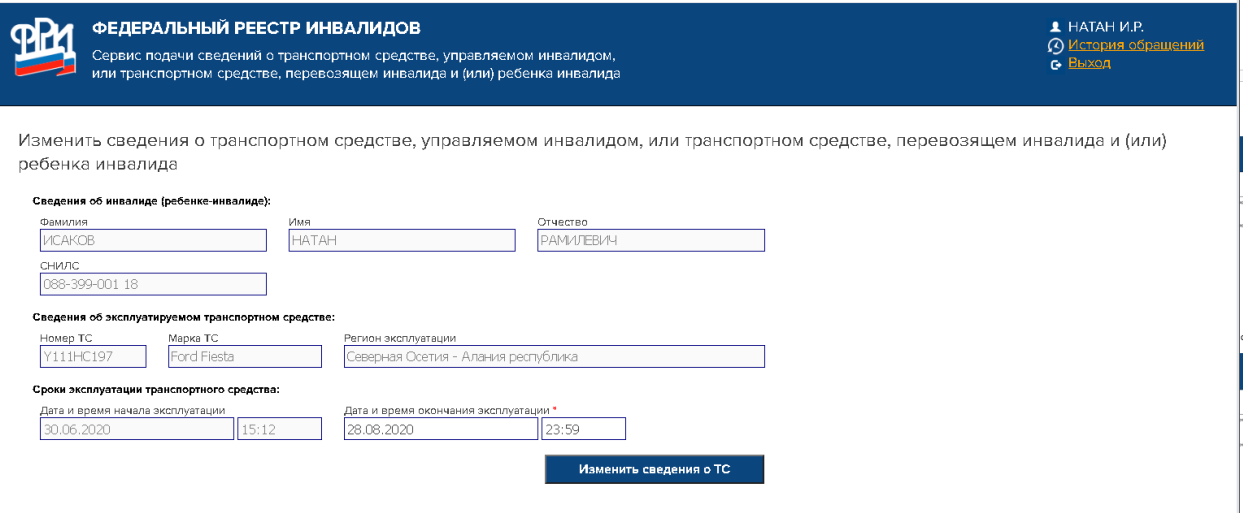

#### Для просмотра «История обращений» Выбираем пункт «История обращений» (вверху, справа)

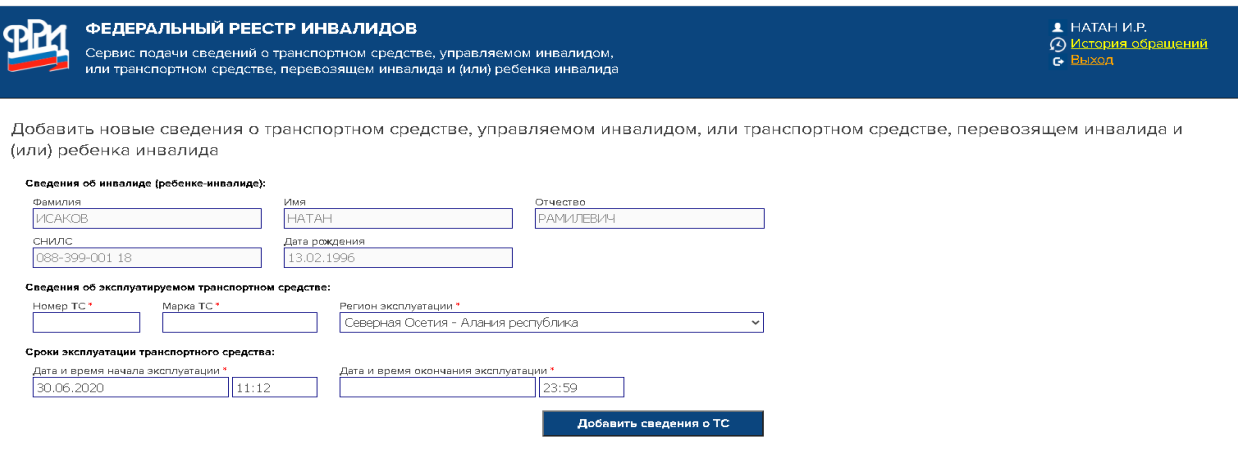

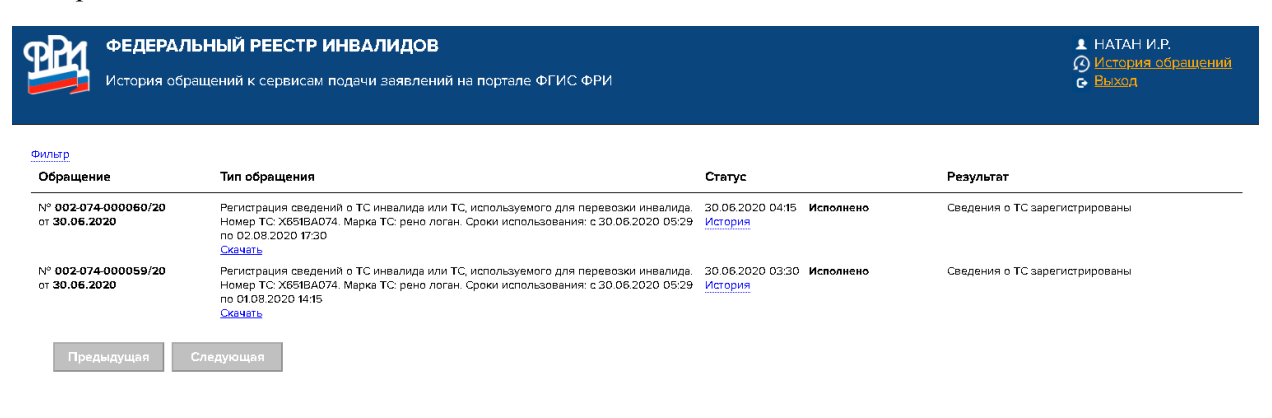

#### При просмотре истории внутри отдельной строки сведений отображаются даты по статусам

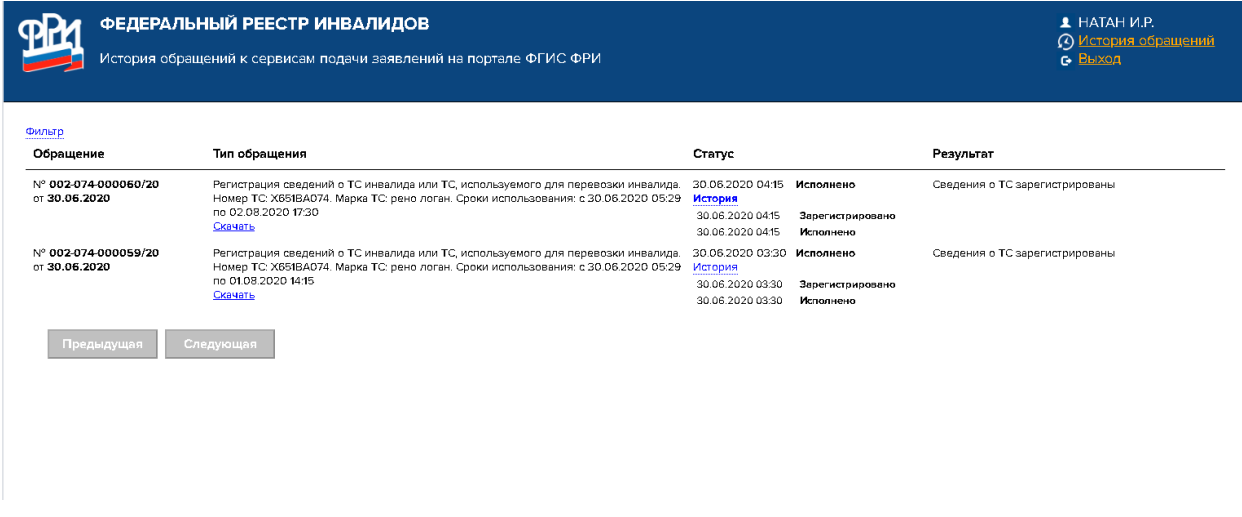

Для быстрого поиска предусмотрен «Фильтр» в левом верхнем углу

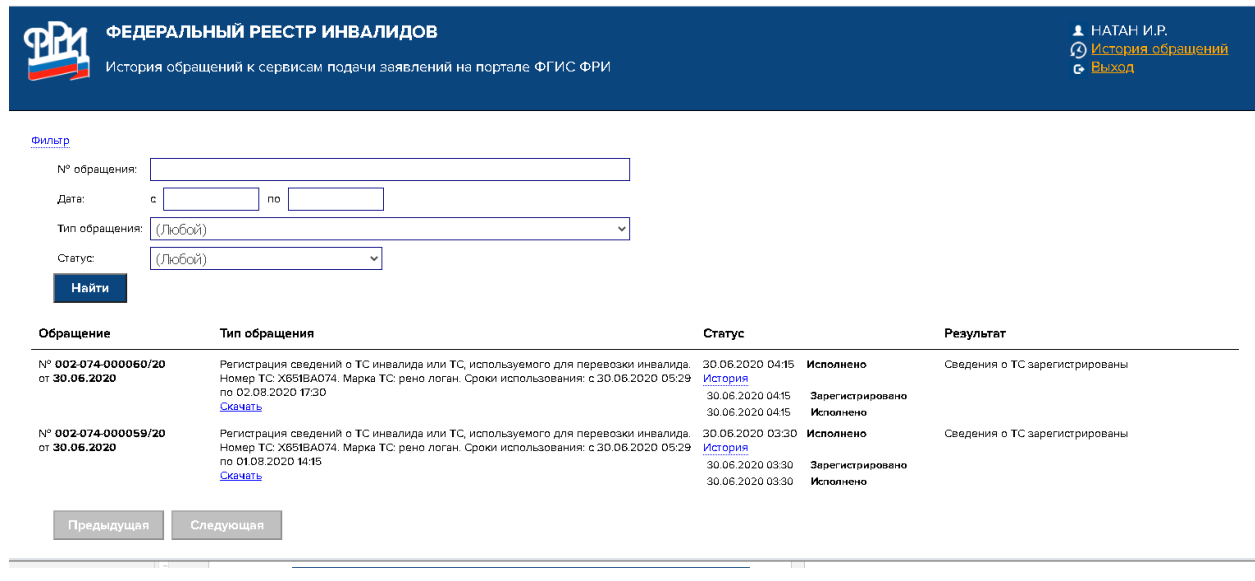

#### Если выбрать скачать, то отображается документ формата pdf

 $\overline{\mathbf{x}}$   $\Theta$  VHC\_00207400006020\_20200630.p  $\overline{\mathbf{x}}$  +

I/Downloads/VHC\_00207400006020\_20200630.pdf

Заявление гражданина, признанного в установленном порядке инвалидом, о внесении сведений о транспортном средстве в федеральную государственную информационную систему «Федеральный реестр инвалидов» посредством «Личный кабинет инвалида»

Прошу внести в федеральную государственную информационную систему «Федеральный реестр инвалидов»<br>(ФГИС ФРИ) сведения об автомобиле:

#### Сведения о заявителе:

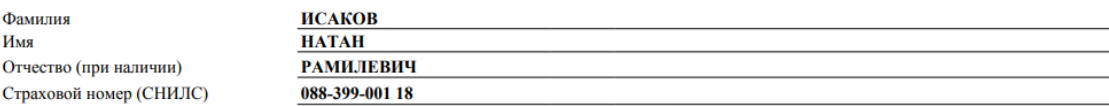

Сведения о транспортном средстве:

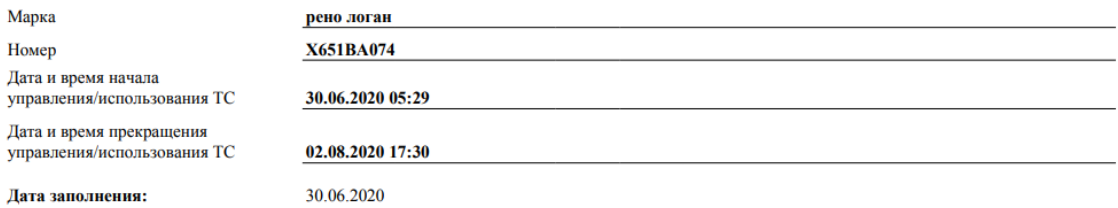